# Propriedades de Power over Ethernet (PoE) em switches empilháveis Sx500 Series  $\overline{\phantom{a}}$

## **Objetivos**

Power over Ethernet (PoE) é um recurso disponível em dispositivos baseados em PoE que fornece a energia elétrica para dispositivos alimentados conectados (PD) pelos cabos de cobre sem interferência do tráfego de rede. A página Propriedades PoE permite a seleção do modo de limite de porta ou de limite de classe PoE e especifica as armadilhas PoE a serem geradas. Quando o PD realmente se conecta e se consome energia, ele pode consumir muito menos que a potência máxima permitida. A energia de saída é desativada quando a reinicialização, a inicialização ou a configuração do sistema é iniciada para garantir que os dispositivos alimentados não estejam danificados.

O objetivo deste documento é configurar as propriedades de PoE e fornecer informações de PoE em Switches empilháveis Sx500 Series.

### Dispositivos aplicáveis

Switches Empilháveis Sx500 Series

#### Versão de software

•1.3.0.62

## Configuração de propriedades PoE

Etapa 1. Faça login no utilitário de configuração da Web e escolha Port Management > PoE > Properties. A página Propriedades do PoE é aberta:

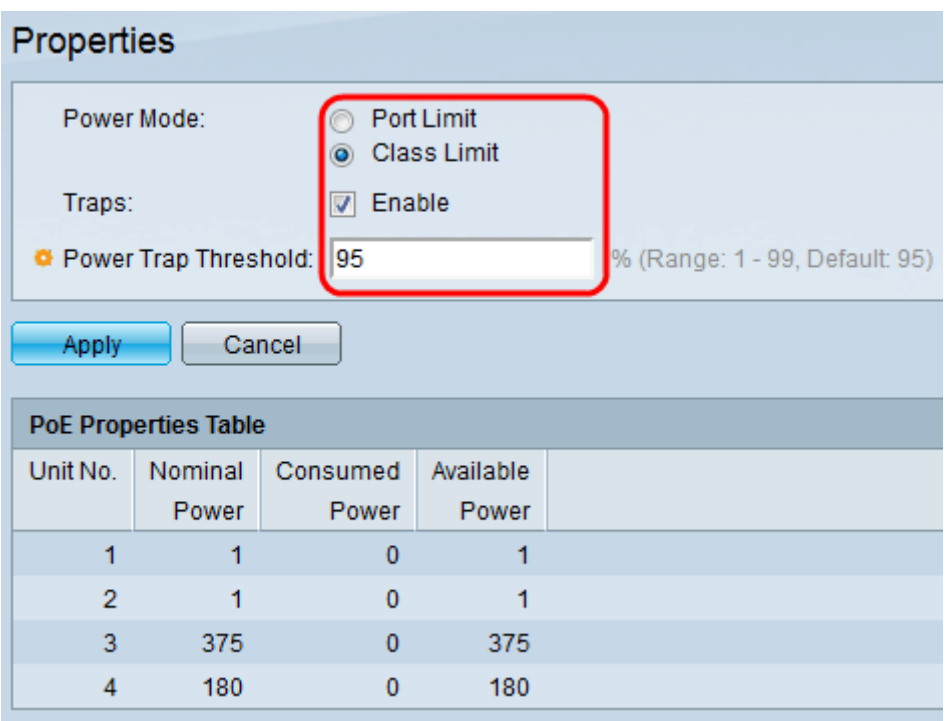

Etapa 2. Clique no botão de opção que corresponde ao modo de alimentação desejado para o switch PoE no campo Modo de energia:

Port Limit — O limite máximo de potência por cada porta é configurado pelo usuário.

Limite de classe — O limite máximo de potência por porta é determinado pela classe do dispositivo, que resulta do estágio de classificação. Nesta fase, o PD especifica sua classe, que é a quantidade de potência máxima que o PD consome. Iss está habilitado por padrão.

Etapa 3. Para habilitar as armadilhas, marque a caixa de seleção Enable no campo Traps. Se as interceptações estiverem ativadas, você também deverá ativar o SNMP e configurar pelo menos um Destinatário de Notificação SNMP. Por padrão, esta opção está marcada. Para saber mais sobre a configuração de interceptações SNMP, consulte o artigo Configuração das configurações de interceptação SNMP em Switches empilháveis Sx500 Series.

Etapa 4. No campo Limite da faixa de potência, insira o limite de uso que é uma porcentagem do limite de potência. Um alarme é iniciado se a potência exceder esse valor. O valor padrão é 95.

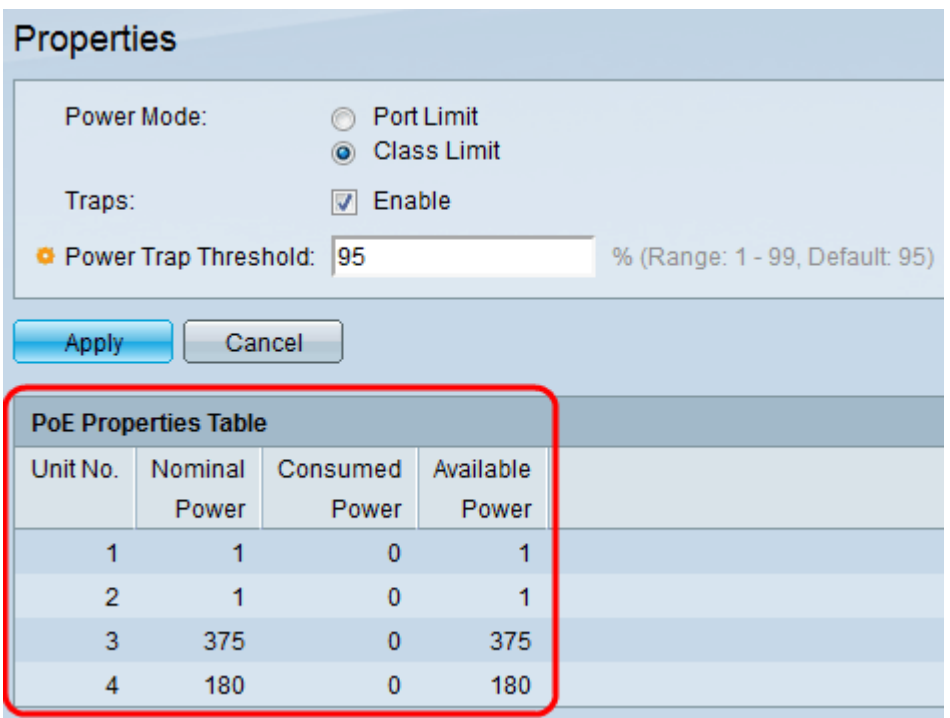

A Tabela de propriedades de PoE exibe os contadores para cada dispositivo ou para todas as unidades da pilha:

Unidade nº — Representa a unidade na pilha de switches.

Energia nominal — A quantidade total de energia que o switch pode fornecer a todos os PDs conectados.

Consumo de energia — quantidade de energia atualmente consumida pelas portas PoE.

Energia disponível — A potência nominal (a quantidade de energia consumida).

Etapa 5. Clique em Aplicar para salvar as alterações.